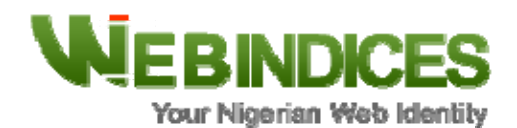

## **REGISTERING A DOMAIN NAME**

The following outlines the steps you will need to take to register a .ng domain name for your organization or business;

- Decide on a domain name (example "mycompany.com.ng" or "mycompany.org.ng"). Please note that you will require an authorization letter before you can register for either a .EDU.NG, a .MIL.NG, a .SCH.NG or a .GOV.NG
- Visit http://webindices.com.ng and click on "Register Today" to perform a domain name lookup and to register.
- Enter the domain and top-level domain (TLD) you wish to use in the boxes below and click "Lookup" to see whether the domain is available for purchase.
- If the domain name selected is available, proceed to place your order by clicking on "Order Now" and select your preferred mode of payment.
- Fill in your complete details in the fields provided.
- Submit and complete the transaction.
- You should automatically receive an email alert informing you of your selection and/or transaction completion.
- Your login details will afterwards be sent to your mailbox and your domain name should become fully globally available within 24 ‐ 48 hours.
- For questions, queries or any assistance, please send an email to support@webindices.com.ng or raise a ticket by clicking on "Submit Ticket" after you login to the client area of our website.

## **BENEFITS**

- Webindices will provide you with all the technical assistance required (**FOR FREE**) to allow you seamlessly integrate the new domain, or transition to it.
- Webindices provides a great variety of the most popular gTLDs and ccTLDs including: .COM.NG, .ORG.NG, .EDU.NG, .COM, .NET, .ORG, .INFO, .BIZ, .CC with more to come, enabling you to easily register and manage all of your domains in one place while eliminating the need to deal with different Registries, Registrars and Resellers.
- Webindices has a Web-based Interface that is simple, easy to use and efficient. In a matter of minutes, you can easily register, make payments and transfer or edit your domain names.